### **BAB III**

### **METODOLOGI PENELITIAN**

# **3.1. Jenis Penelitian**

Pada tugas akhir ini jenis penelitian yang akan digunakan yaitu penelitian jenis kuantitatif karena pada penelitian ini disajikan dalam bentuk angka-angka. Dengan maksud untuk menguji dengan anggapan asumsi yang telah ditetapkan kemudian. menginterprestasikan hasil pada analisis untuk mendapatkan kesimpulan . jenis penelitian kuantitatif dalam penulisan tugas akhirini adalah untuk mengelolah data optimasi biaya dan waktu dan kemudian mengambil kesimpulan dari analisis data tersebut

## **3.2. Deskripsi Proyek**

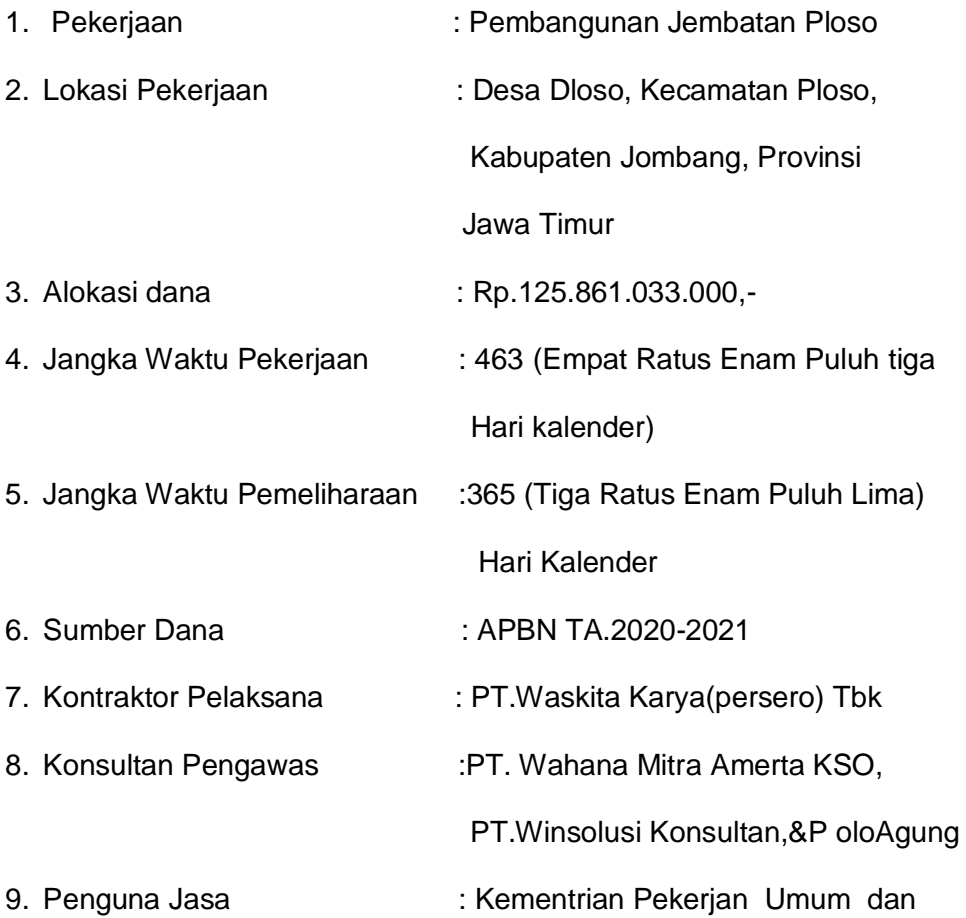

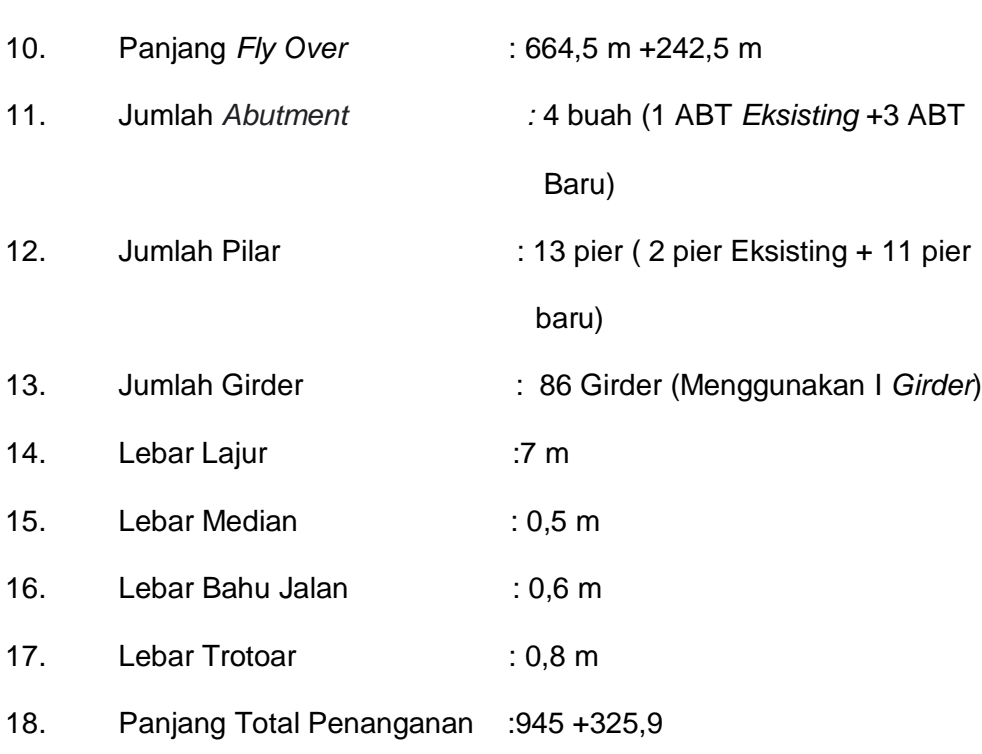

Perumahan Rakyat

# **3.3. Lokasi proyek**

 Lokasi penelitian pada tugas akhiri ini berada didesa Ploso kecamatan plososKabupaten Jombang pada proyek pembanguan jembatan

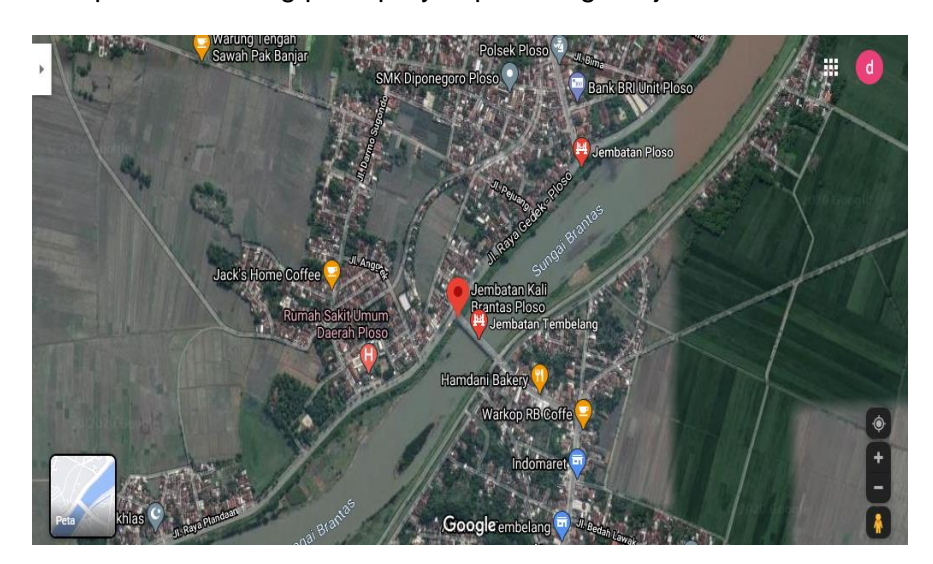

Gambar 3.1 lokasi penelitian (Sumber: google maps 2021)

#### **3.4. Tahapan penelitian**

 Pada tahapan ini akan menggambarkan dimana proses dilakukannya penelitian yang akan dilaksanakan dengan gambaran menggunakan diagram alir atau *flow chart.* maksud dari tujuan pembuatan bagan alir diagram ini adalah untuk mempermuda peneliti tentang bagaimana cara yang seharusnya dilakukan untuk memulai suatu penelitian sehingga dapat dilakukan dengan cara urut dan sistimat

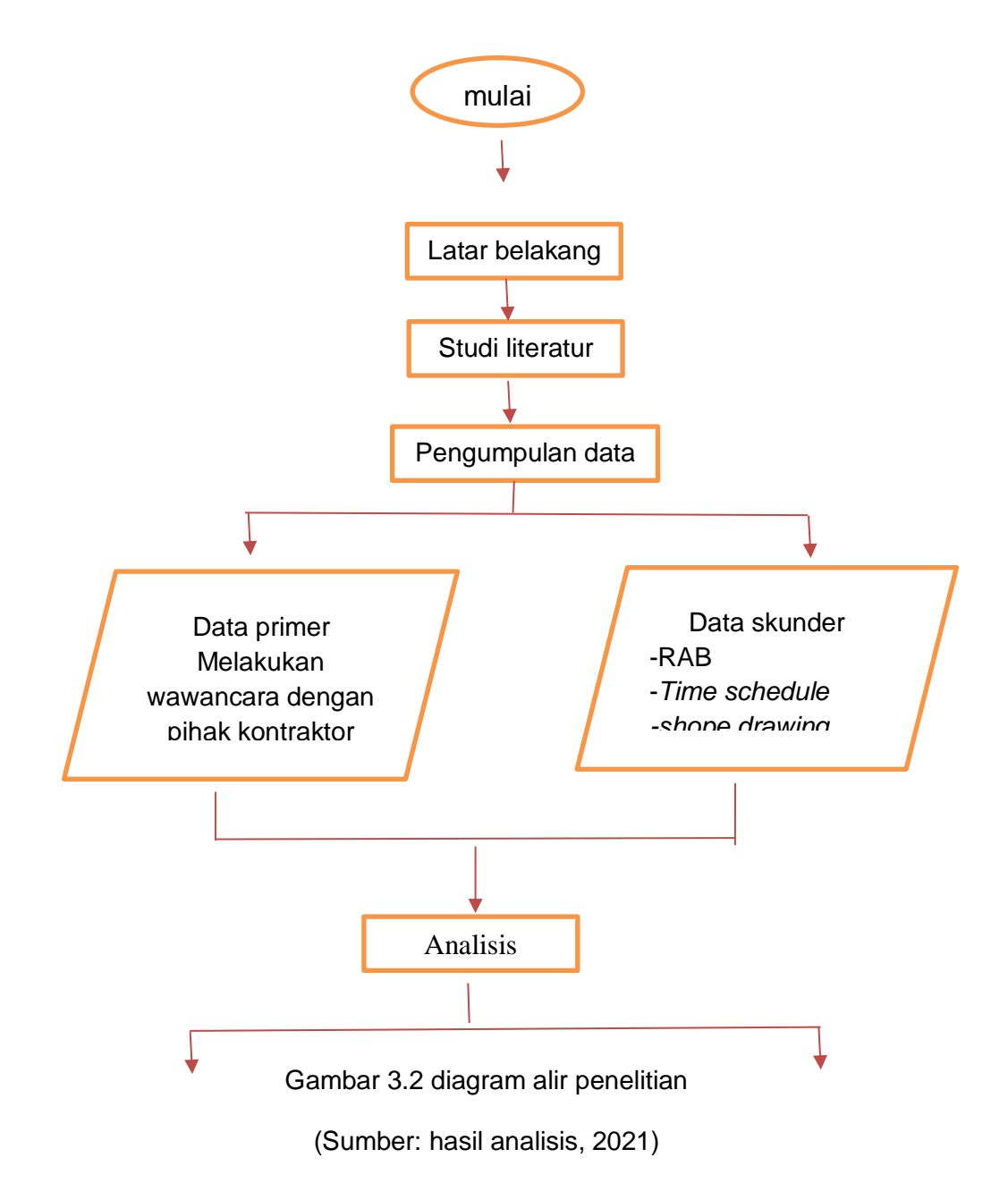

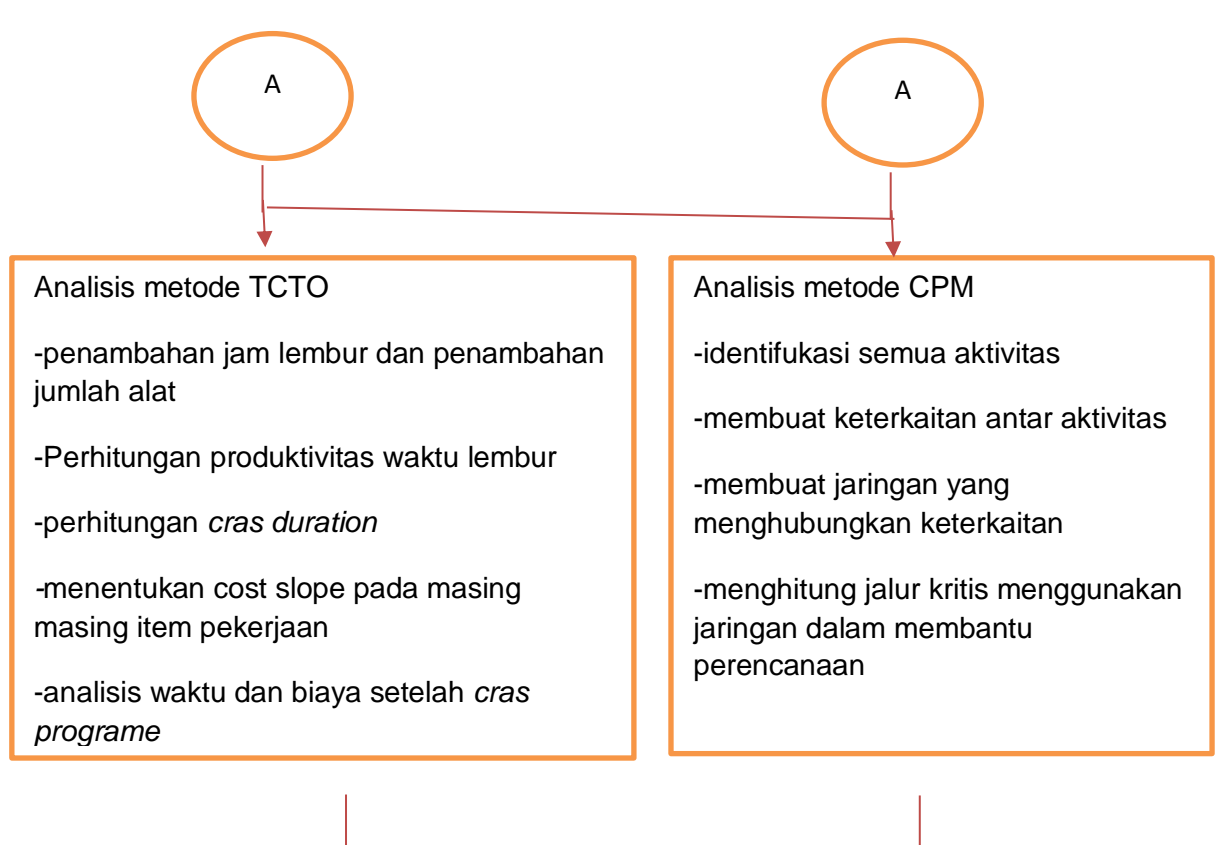

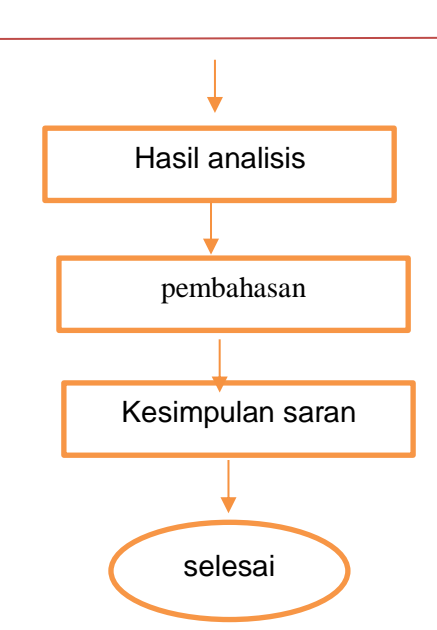

Gambar 3.2 lanjutan diagram alir penelitian

(Sumber: hasil analisis, 2021)

# **3.5. Tahapan dan proses Analisis**

 Untuk mencapai tujuan dan sasaran studi maka pada tahapan analisis ini penulis membahas tentang penelitian yang dilakukan dengan metode TCTO dan CPM dalam penulisan laporan tugas akhir, adapun langkah-langkah sebagai berikut:

- 1. Studi literatur yang dilakukan dapat digunakan untuk penunjang dan acuan pemikiran dalam menganalisa sebuah pekerjaan, antara lain meliputi:
	- a. Proses penjadwalan (*scheduling*) untuk dapat memproleh waktu (durasi) pekerjaan proyek konstruksi.
	- b. menghitung anggran biya proyek, baik biaya langsung dan tidak langsung.
	- c. Menggunakan suatu penganalisaan biaya dan waktu untuk mengetahui pengaruh percepatan waktu terhadap biaya dalam proyek konstruksi.
- 2. Mengidentifikasi masalah adalah mempelajari mengenai obyek penelitian dan suatu masalahan yang sedang terjadi pada proyek konstruksi
- 3. Data yang digunakan pada penelitian tugas akhir ini adalah data sekunder yang diperoleh dari proyek Jembatan Ploso Kabupaten Jombang oleh PT. Waskita Karya, PT. Wahana Mitra Amerta KSO, PT.Winsolusi Konsultan dan PT.Pola Agung yang diperoleh dengan wawancara dan observasi.
- 4. Pengolahan data menggunakan metode CPM dimana nantinya akan menentukan jaringan kerja dan lintasan kritis yang terjadi pade pekerjaan.
	- a. mengidentifikasi proyek dan seluruh pekerjaan aktifitas yang signifikan.
	- b. Membuat hubungan antara aktivitas-aktivitasnya pekerjaan. Dan menentukan aktivitas mana yang harus didahului mana yang harus mengikuti yang lain.
	- c. Pengambaran sebuah jaringan yang akan mempertemukan seluruh ktivitas pekerjaan.
- d. menghitung jalur kritis yang paling panjang melalui jaringan itu.
- 5. mengunakan jaringan dalam mengakomodasi, penjadwalan, pengendalian dan perencanaan menganalisis dengan menggunakan metode time cost trade off
	- a. Menyusun jaringan kerja proyek, mencari lintasan kritis dengan menggunakan program aplikasi *Microsoft Project*.
	- b. Memisahkan antara kegiatan kritis dan nonkritis.
	- c. Menghitung produktivitas normal.
	- d. Menghitung percepatan dengan penambahan alternatif percepatan pada pengerjaan yang termasuk dalam lintasan kritis.
	- e. Menghitung *Crash Duration*(CD), *CrashCost (*CC), *Crash Total*(CT).
	- f. Menyusun kembali jaringan proyek dengan menginput data setelah dilakukanpercepatan dalam aplikasi Microsoft Project.

### **3.6. Tahapan simulasi** *Microsoft project*

 Alir diagram pada tahapan ini merupakan kerangka pemikiran yang dimana akan dimasukkan ke program sofware *Ms.Project.* dalam penggunaan *Ms.Project* pada penelitian Tugas Akhir ini bertujuan untuk mempermudah dalam mencari lintasan kritis yang ada pada aktivitas-aktivitas pekerjaan proyek pembangunan Jembatan Ploso Kab. Jombang. Lintasan kritis yang telah ditemukan pada simulasi *Ms.Project* nantinya akan dipercepat dengan dua alternatif yaitu penambahan jam kerja lembur selama 4 jam dan penambahn kapasitas alat berat. Dengan bantuan program *Ms.Project* simulasi mencari jalur kritis dapat tersaji dengan jelas dan mudah untuk dipahami .

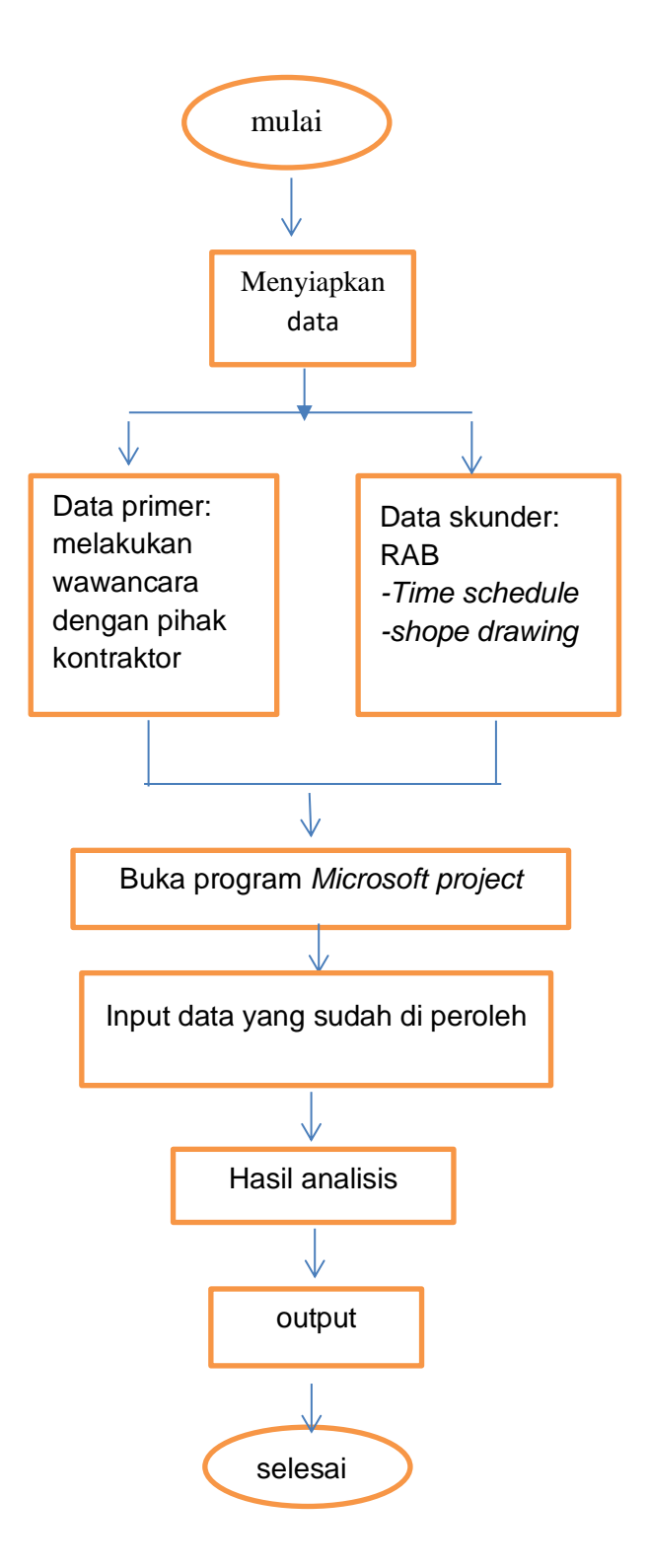

Gambar 3.3 simulasi *Microsoft project*

(Sumber: hasil analisis, 2021)

Untuk mencapai tujuan dan sasaran dari diagram alir diatas maka pada tahapan simulasi dengan menggunakan *Microsoft project* adalah sebagai berikut :

- 1. Memulai langkah pertama yang dilaksanakan untuk tahapan awal ini yaitu dengan cara melakukan studi literatur dengan cara mempelajari dari bukubuku jurnal atau tutorial dari somed tentang bagaimana cara untuk melakukan simulasi dengan menggunakan *Microsoft project.*
- 2. Kemudian setelah itu melakukan pengumpulan data data yang akan diperlukan untuk membuat atau untuk memasukkan ke program aplikasi microsof project. Data yang diperlukan pada tahap ini adalah data sekunder dan data primer ,data sekunder meliputi RAB, *shop drawing* dan *time schedule*. Dan data penunjang primer didapatkan dengan cara melakukan wawancara kepada pihak pekerja, konsultan dan kontraktor yang menangani pekerjaan proyek tersebut.
- 3. Melakukan analisis dengan menggunakan program aplikasi *Microsoft project dengan cara sebagai berikut:*

Menjalankan *Ms. Project*

- 1. Klik tombol Start, yang beradah di kiri bawah layer monitor
- 2. Pilih menu All Programs dengan mengetik *microsof project*
- 3. Setelah muncul lalu klik *Microsoft Project* untuk memulai pekerjaan program pada *software* tersebut
- 4. Setelah itu akan muncul tampilan lembar kerja *microsof project*
- 4. Setelah meuncul atau terbuka lembar kerja Langkah selanjutnya yaitu memasukkan data ke kolom task sheet

5. Setelah memasukkan data-data dan melakukan simulasi maka hasila akhir akan muncul dan apabila simulasi sudah benar maka hasil output dapat ditarik kesimpulan .

# **3.7.** *work breakdown structure (WBS)*

*Work Breakdown Structure*(WBS) pada proyek pembanguanan sangat diperlukan guna untuk memecahkan tiap bagian pekerjaan yang akan menjadi lebih detail dan terperinci. berikut dibawah ini merupakan *work breakdown structure* pada proyek pembangunan jembatan plos

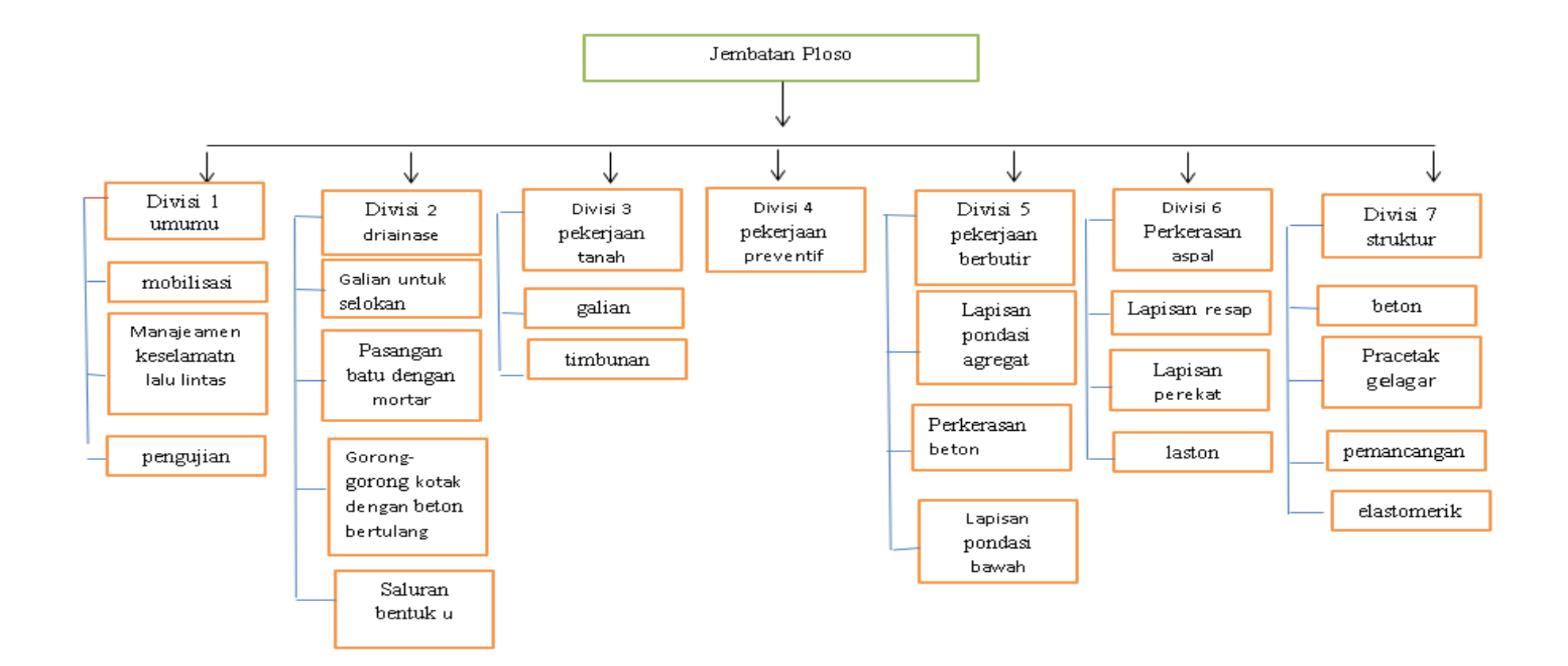

Gambar 3.4 WBS

(Sumber: hasil analisis, 2021)